# Manual do kit *artus*® VZV QS-RGQ

Diagnóstico in vitro quantitativo

Para utilização com os instrumentos QIAsymphony® SP/AS e Rotor-Gene® Q

Versão 1

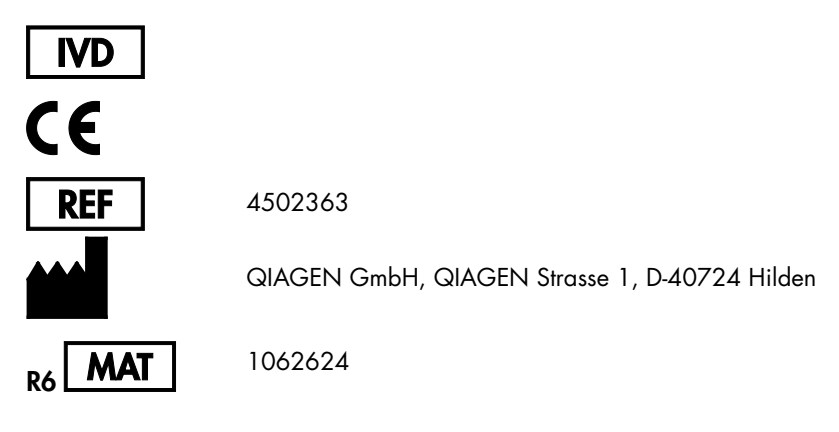

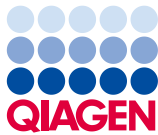

Sample to Insight

# Índice

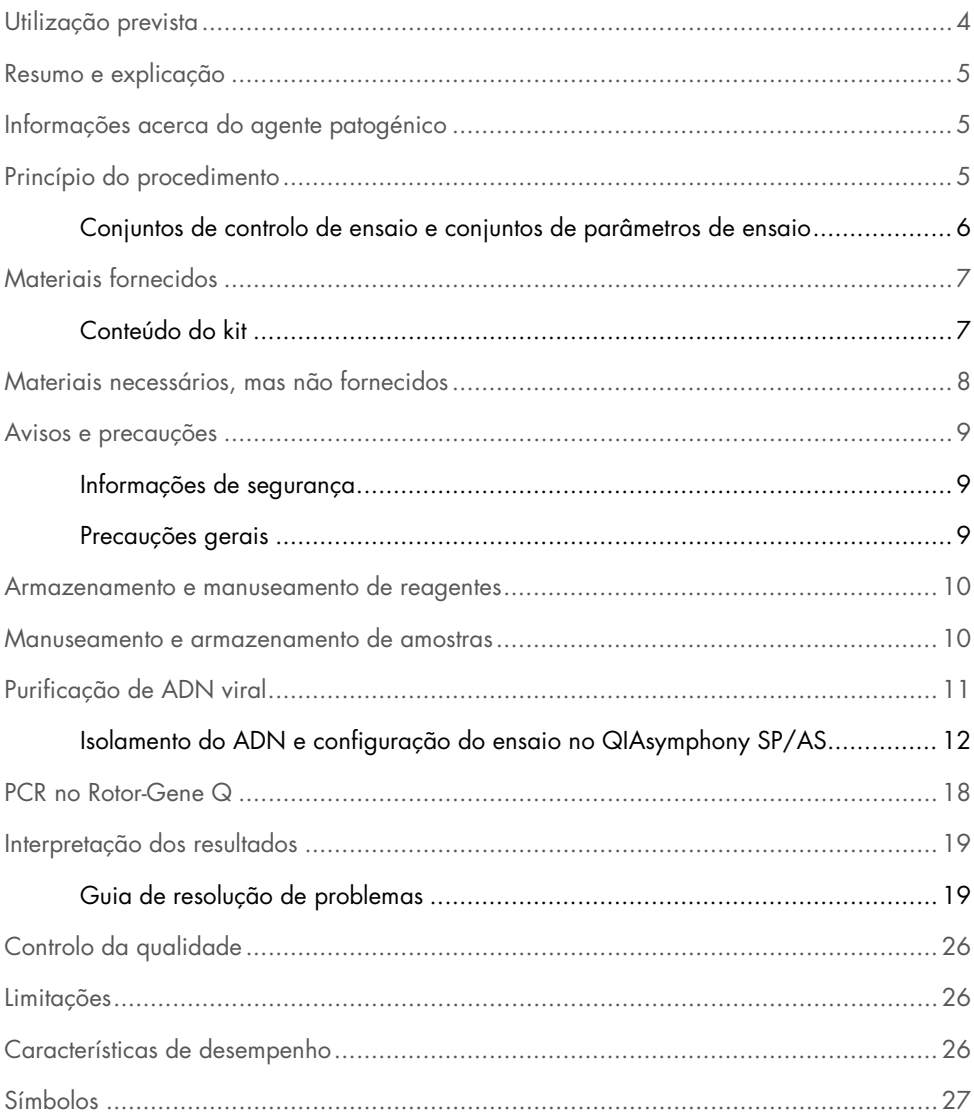

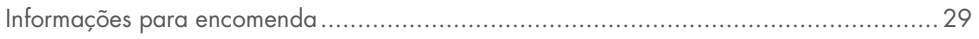

# <span id="page-3-0"></span>Utilização prevista

O kit *artus* VZV QS-RGQ é um teste de amplificação de ácidos nucleicos in vitro, para a quantificação de ADN de VZV em amostras biológicas humanas. Este kit de teste de diagnóstico utiliza a reação em cadeia da polimerase (PCR) e está configurado para ser utilizado com os instrumentos QIAsymphony SP/AS e Rotor-Gene Q. Para mais informações sobre amostras específicas biológicas humanas com as quais o kit foi validado, ver as folhas de aplicação disponíveis online em

[www.qiagen.com/products/artusvzvpcrkitce.aspx](http://www.qiagen.com/products/artusvzvpcrkitce.aspx).

A QIAGEN continua a desenvolver e a validar outras aplicações para os kits *artus* QS-RGQ, como seja a utilização com tipos de amostras adicionais.

A versão atualizada deste manual e as respetivas folhas de aplicação estão disponíveis online em www.qiagen.com/products/artusvzvpcrkitce.aspx.

O kit *artus* VZV QS-RGQ destina-se a ser usado juntamente com apresentação clínica e outros marcadores de laboratório para prognóstico de doença.

Uma vez que a QIAGEN monitoriza continuamente o desempenho dos ensaios e valida novas reclamações, pede-se aos utilizadores que verifiquem se estão a trabalhar com a última revisão das instruções de utilização.

Nota: Antes da realização do teste, verificar a disponibilidade de novas revisões de rotulagem eletrónica em www.qiagen.com/products/artusvzvpcrkitce.aspx.

Todos os kits podem ser usados com os respetivos elementos de instrução, desde que o número de versão do manual e outras informações de rotulagem correspondam ao número de versão do kit. O número de versão é visível em cada rótulo da caixa do kit. A QIAGEN assegura a compatibilidade entre todos os lotes do kit de teste com o mesmo número de versão.

# <span id="page-4-0"></span>Resumo e explicação

O kit *artus* VZV QS-RGQ é um sistema pronto a usar para a deteção de ADN do VVZ, com recurso a reação em cadeia da polimerase (PCR) nos instrumentos Rotor-Gene Q, com preparação da amostra e procedimento de ensaio utilizando os instrumentos QIAsymphony SP/AS.

# <span id="page-4-1"></span>Informações acerca do agente patogénico

O vírus varicela zoster (VVZ) é um vírus de ADN transmitido de pessoa para pessoa como infeção por gotículas ou contacto direto. A infeção com VZV causa temperaturas ligeiramente elevadas e afeta a saúde em geral de forma moderada. O eczema polimórfico, com lesões cutâneas, bolhas e crostas, acompanhado de grande prurido (varicela), é característico da doença. As infeções graves com VVZ são observadas com frequência em doentes imunossuprimidos e podem resultar em complicações perigosas, como a pneumonia e a encefalite. Depois da infeção aguda, o patógeno persiste nos gânglios espinhais sensores e nos gânglios dos nervos cranianos. Se a imunidade estiver enfraquecida, podem ocorrer exacerbações (por ex., zona).

# <span id="page-4-2"></span>Princípio do procedimento

O VZV RG Master contém reagentes e enzimas para a amplificação específica de uma região de 82 pb do genoma do VVZ e para a deteção direta do fragmento amplificado específico no canal de fluorescência Cycling Green do Rotor-Gene Q.

Além disso, o kit *artus* VZV QS-RGQ contém um segundo sistema de amplificação heterólogo para identificar uma possível inibição da PCR. Esta inibição é detetada como um controlo interno (IC) no canal de fluorescência Cycling Orange do Rotor-Gene Q. O limite de deteção da PCR analítica de VVZ não é reduzido.

São fornecidos controlos positivos externos (VZV RG QS 1–4) que permitem a determinação da quantidade de ADN viral. Para mais informações, consultar a folha de aplicação relevante em www.qiagen.com/products/artusvzvpcrkitce.aspx

O controlo negativo (água, grau PCR) monitoriza a PCR quanto a contaminação e é referido como NTC (controlo sem modelo) no software QIAsymphony.

<span id="page-5-0"></span>Conjuntos de controlo de ensaio e conjuntos de parâmetros de ensaio

Os conjuntos de controlo do ensaio são uma combinação de um protocolo com parâmetros adicionais, tais como o controlo interno, para purificação da amostra no QIAsymphony SP. Um conjunto de controlo do ensaio predefinido é pré-instalado para cada protocolo.

Os conjuntos de parâmetros de ensaio são a combinação de uma definição de ensaio com parâmetros adicionais definidos, tais como modelos de replicação e número de padrões de ensaio, para configuração de ensaio no QIAsymphony AS.

Para corridas integradas no QIAsymphony SP/AS, o conjunto de parâmetros de ensaio é diretamente ligado ao conjunto de controlo do ensaio adiantado especificando o processo de purificação da amostra associado.

# <span id="page-6-0"></span>Materiais fornecidos

#### <span id="page-6-1"></span>Conteúdo do kit

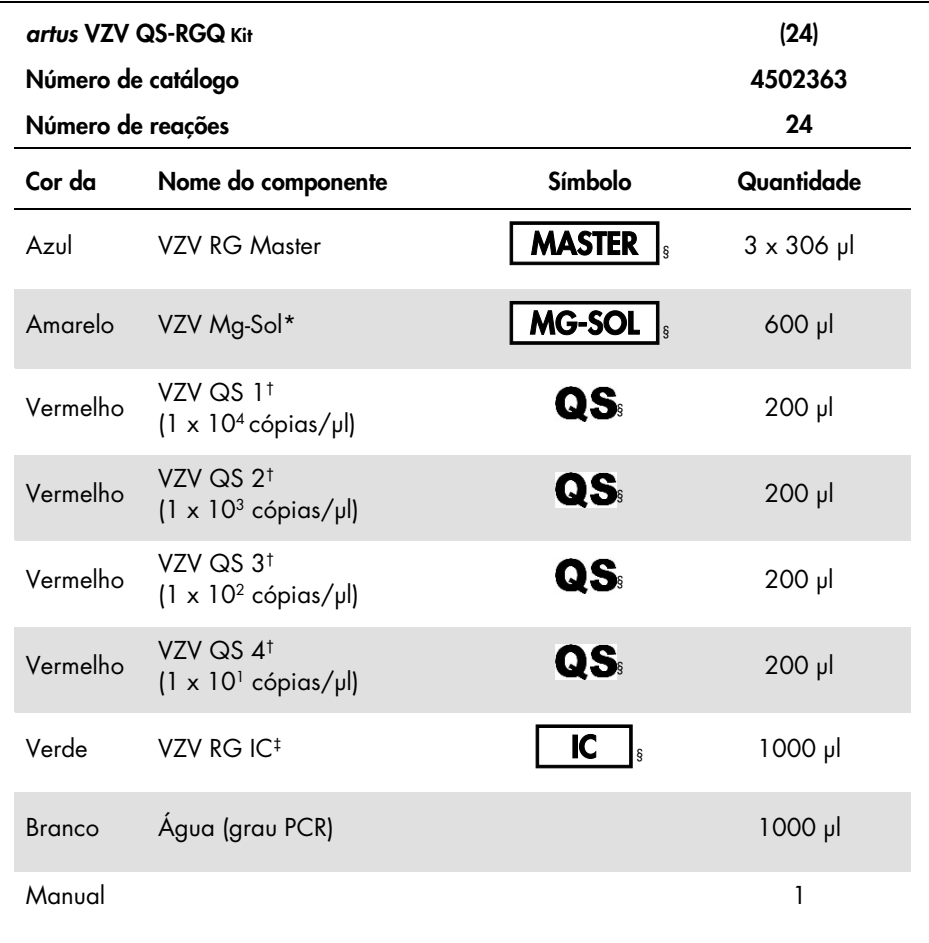

\* Solução de magnésio.

† Padrão de quantificação.

‡ Controlo interno.

§ Consultar na página [27](#page-26-0) uma lista de símbolos e respetivas definições.

# <span id="page-7-0"></span>Materiais necessários, mas não fornecidos

Importante: Assegurar que os instrumentos usados neste procedimento foram verificados e calibrados de acordo com as recomendações do fabricante.

Equipamento geral de laboratório

- Pipetas ajustáveis e pontas de pipetas estéreis com filtros
- Misturador vórtex
- Banho-maria com capacidade de incubação a 37 °C
- Centrífuga de bancada com rotor para tubos de ensaio de 2 ml, com capacidade para centrifugação a 6800 x *g.*

Materiais e equipamentos adicionais para a preparação de amostras

- QIAsymphony SP (módulo do QIAsymphony RGQ) (n.º cat. 9001297)
- QIAsymphony AS (módulo do QIAsymphony RGQ) (n.º cat. 9001301)
- Software QIAsymphony versão 4.0
- Kit QIAsymphony DSP Virus/Pathogen (n.º cat. 937036 ou 937055)

Equipamentos adicionais para PCR

- Instrumento Rotor-Gene Q MDx 5plex HRM ou Rotor-Gene Q 5plex HRM (módulo do QIAsymphony RGQ)
- Software para Rotor-Gene Q, versão 2.1, ou superior

Nota: Para mais informações sobre os materiais necessários para aplicações específicas, ver a respetiva folha de aplicação em www.qiagen.com/products/artusvzvpcrkitce.aspx.

# <span id="page-8-0"></span>Avisos e precauções

Para utilização em diagnóstico in vitro

#### <span id="page-8-1"></span>Informações de segurança

Ao trabalhar com substâncias químicas, usar sempre uma bata de laboratório adequada, luvas descartáveis e óculos de proteção. Para obter mais informações, consultar as fichas de dados de segurança adequadas. Estas estão disponíveis online no formato PDF, em [www.qiagen.com/safety](http://www.qiagen.com/safety), onde é possível encontrar, visualizar e imprimir as fichas de dados de segurança para cada kit QIAGEN e respetivos componentes.

Para informações de segurança relativas ao kit de purificação usado, consultar o manual do respetivo kit. Para informações de segurança relativas aos módulos de instrumentos, consultar o manual do utilizador do instrumento aplicável.

Eliminar a amostra, líquido e resíduos do ensaio de acordo com os regulamentos de segurança e ambientais locais e nacionais.

#### <span id="page-8-2"></span>Precauções gerais

Ter sempre em atenção as seguintes recomendações:

- Utilizar pontas de pipetas estéreis com filtros.
- Durante as etapas manuais, sempre que possível, manter os tubos fechados e evitar contaminação.
- $\bullet$  Descongelar completamente todos os componentes à temperatura ambiente (15–25 °C) antes de dar início a um ensaio.
- Assim que estiverem descongelados, misturar os componentes (pipetando repetidamente para cima e para baixo ou aplicando impulsos no vórtex) e centrifugar brevemente. Assegurar que não há espuma ou bolhas nos tubos de reagentes.
- Não misturar componentes dos kits com números de lotes diferentes.
- Assegurar que os adaptadores necessários são pré-arrefecidos para 2–8 °C.
- Trabalhar com rapidez e manter os reagentes da PCR em gelo ou no bloco de arrefecimento antes de proceder ao respetivo carregamento.
- Avançar continuamente entre etapas do procedimento. O tempo de transferência entre cada módulo (QIAsymphony SP para QIAsymphony AS para Rotor-Gene Q) não deverá demorar mais de 30 minutos.

### <span id="page-9-0"></span>Armazenamento e manuseamento de reagentes

Os componentes do kit *artus* VZV QS-RGQ devem ser armazenados entre –15 °C e –30 °C e são estáveis até ao prazo de validade impresso no rótulo. Deve evitar-se repetir o processo de descongelamento e congelamento (>2 vezes), uma vez que isso pode reduzir o desempenho do ensaio. Se os reagentes se destinarem a ser usados de forma intermitente, devem ser congelados em alíquotas. O armazenamento a 2–8 °C não pode exceder um período de 5 horas.

### <span id="page-9-1"></span>Manuseamento e armazenamento de amostras

Para mais informações sobre manuseamento e armazenamento de amostras para aplicações específicas, ver a respetiva folha de aplicação em www.qiagen.com/products/artusvzvpcrkitce.aspx.

# <span id="page-10-0"></span>Purificação de ADN viral

O kit *artus* VZV QS-RGQ foi validado com um passo de purificação de ADN viral realizado no QIAsymphony SP com o kit QIAsymphony DSP Virus/Pathogen. Ver no *Manual do QIAsymphony DSP Virus/Pathogen* todas as informações sobre a preparação do cartucho de reagentes para o passo de purificação de amostras no QIAsymphony SP.

Usar um controlo interno e ARN transportador (CARRIER)

A utilização de kits QIAsymphony DSP Virus/Pathogen em conjunto com o kit *artus* VZV QS-RGQ requer a introdução de um controlo interno (VZV RG IC) no procedimento de purificação para monitorizar a eficiência da preparação da amostra e ensaios a jusante. Além disso, os kits QIAsymphony DSP Virus/Pathogen podem exigir a preparação de um ARN transportador (CARRIER).

Para mais informações sobre o controlo interno e a utilização de ARN transportador (CARRIER), ver a respetiva folha de aplicação em www.qiagen.com/products/artusvzvpcrkitce.aspx.

Rendimentos de ácidos nucleicos

Os eluatos preparados com ARN transportador (CARRIER) podem conter mais ARN transportador (CARRIER) do que ácidos nucleicos alvo. Recomenda-se a utilização de métodos de amplificação quantitativos para determinar os rendimentos.

Armazenar ácidos nucleicos

Para o armazenamento a curto prazo até 24 horas, recomendamos o armazenamento dos ácidos nucleicos purificados a 2–8 °C. Para o armazenamento a longo prazo superior a 24 horas, recomendamos o armazenamento a –20 °C.

Preparação dos instrumentos QIAsymphony SP/AS para utilização

- 1. Fechar todas as bandejas e coberturas.
- 2. Ligar os instrumentos QIAsymphony SP/AS e aguardar até que o ecrã Sample Preparation (Preparação da amostra) apareça e o procedimento de inicialização fique completo.
- 3. Aceder ao instrumento (as bandejas serão desbloqueadas).

<span id="page-11-0"></span>Isolamento do ADN e configuração do ensaio no QIAsymphony SP/AS

A descrição que se segue é um protocolo geral para utilização dos kits QIAsymphony DSP Virus/Pathogen. Para mais informações sobre uma aplicação específica, incluindo volumes e tubos, ver a respetiva folha de aplicação em

www.qiagen.com/products/artusvzvpcrkitce.aspx.

#### Pontos importantes antes de iniciar o procedimento

- Assegurar que o utilizador está familiarizado com o modo de funcionamento dos instrumentos QIAsymphony SP/AS. Consultar os manuais do utilizador fornecidos com os instrumentos e as versões mais atuais disponíveis online em www.qiagen.com/products/qiasymphonyrgq.aspx para obter instruções de funcionamento.
- Antes de utilizar um cartucho de reagente (RC) pela primeira vez, verificar se os tampões QSL2 e QSB1 no cartucho (RC) não contêm um precipitado.

Se necessário, remover as cavidades que contêm os tampões QSL2 e QSB1 do cartucho de reagente (RC) e incubar durante 30 minutos, a 37 °C, com agitação ocasional para dissolver o precipitado. Assegurar que as cavidades são novamente colocadas nas posições corretas. Se o cartucho de reagente (RC) já estiver perfurado, assegurar que as cavidades são seladas com tiras vedantes reutilizáveis e proceder à incubação do

cartucho de reagente completo (RC), durante 30 minutos a 37 ºC com agitação ocasional em banho-maria.

- Evitar a agitação vigorosa do cartucho de reagente (RC), caso contrário poderá formarse espuma que pode conduzir a problemas de deteção do nível líquido.
- Trabalhar com rapidez e manter os reagentes da PCR em gelo ou no bloco de arrefecimento antes de proceder ao respetivo carregamento.
- Os volumes de reagentes estão optimizados para 24 reacções por kit por procedimento de ensaio.
- Antes de cada utilização, todos os reagentes têm de ser completamente descongelados, misturados (por pipetagem repetida para cima e para baixo ou por ação rápida do vórtex) e centrifugados durante, pelo menos, 3 segundos a 6800 x *g*. Evitar a formação de espuma nos reagentes.
- Os eluatos da preparação da amostra e todos os componentes do kit *artus* VZV QS-RGQ comprovaram a estabilidade no interior do instrumento durante, pelo menos, o tempo normal necessário para purificação de 96 amostras e configuração de 72 ensaios, incluindo um tempo de transferência de até 30 minutos do QIAsymphony SP para o QIAsymphony AS, e um tempo de transferência de até 30 minutos do QIAsymphony AS para o Rotor-Gene Q.

#### Aspetos importantes antes de iniciar o procedimento

- Preparar todas as misturas necessárias. Se necessário, preparar as misturas que contêm ARN transportador (CARRIER) e controlos internos imediatamente antes de iniciar o procedimento. Para mais informações, ver a respetiva folha de aplicação em www.qiagen.com/products/artusvzvpcrkitce.aspx.
- Antes de iniciar o procedimento, assegurar que as partículas magnéticas estão completamente ressuspensas. Agitar vigorosamente no vórtex a cavidade contendo as partículas magnéticas, durante, pelo menos, 3 minutos antes da primeira utilização.
- Antes de carregar o cartucho de reagente (RC), retirar a tampa da cavidade que contém as partículas magnéticas e abrir os tubos de enzimas. Assegurar que o suporte de enzimas foi estabilizado à temperatura ambiente (15–25 °C).
- Assegurar que a cobertura perfurável (PL) é colocada no cartucho de reagente (RC) e a cobertura da cavidade das partículas magnéticas foi removida, ou se for utilizado um cartucho de reagente (RC) parcialmente usado, assegurar que a tira vedante reutilizável foi removida.
- Caso as amostras tenham códigos de barras, orientar as amostras no porta-tubos, de forma a que os códigos de barras fiquem virados na bandeja "Sample" (Amostra) para o lado esquerdo do QIAsymphony SP, onde se situa o leitor de códigos de barras.

#### Configuração do QIAsymphony SP

- 1. Fechar todas as bandejas e coberturas dos instrumentos QIAsymphony SP/AS.
- 2. Ligar os instrumentos e aguardar até que o ecrã **Sample Preparation** apareça e o procedimento de inicialização esteja concluído.

O interruptor de alimentação está localizado no canto inferior esquerdo do QIAsymphony SP.

- 3. Aceder aos instrumentos.
- 4. Preparar as bandejas seguintes de acordo com a respetiva folha de aplicação em www.qiagen.com/products/artusvzvpcrkitce.aspx.
	- Bandeja "Waste" (Resíduos) Depois de preparada, realizar uma inventariação.
	- Bandeja "Eluate" (Eluato) Depois de preparada, realizar uma inventariação.
	- Bandeja "Reagents and Consumables" (Reagentes e consumíveis) Depois de preparada, realizar uma inventariação.
	- Bandeja "Sample"
- 5. Utilizando a configuração Integrated run (Ensaio integrado) no ecrã tátil do QIAsymphony, introduzir as informações necessárias para cada lote de amostras a ser processado.
- 6. Selecionar o conjunto de parâmetros de ensaio para a corrida e atribuir o lote correspondente às amostras.

Para informações sobre o conjunto de parâmetros de ensaio e o volume de eluição préselecionado, ver a respetiva folha de aplicação.

Para informações sobre corridas integradas no QIAsymphony SP/AS, ver os manuais de utilizador dos instrumentos.

7. Ao configurar um ensaio integrado, verificar as atribuições corretas do material de laboratório das amostras, tipo de amostras (amostra, EC+ e EC–) e volumes.

Para informações sobre consumíveis e componentes a carregar em cada bandeja, ver a respetiva folha de aplicação.

- 8. Depois de introduzidas as informações sobre todos os lotes do ensaio integrado, clicar no botão Ok (Ok) para sair da configuração Integrated run.
- 9. O estado de todos os lotes dentro da vista geral do ensaio integrado muda de LOADED (Carregado) para QUEUED (Em fila). Assim que um lote é colocado em fila, o botão Run (Executar) aparece. Premir o botão Run para dar início ao procedimento. Todos os passos de processamento são totalmente automatizados.

#### Configuração do QIAsymphony AS

- 1. Depois da colocação em fila de uma corrida integrada, abrir as bandejas QIAsymphony AS. Os componentes que devem ser carregados são mostrados no ecrã tátil.
- 2. Fazer sempre o seguinte antes do ensaio integrado:
	- Inserir o coletor de pontas
	- Eliminar o saco de resíduos de pontas
	- Instalar um saco vazio de resíduos de pontas

3. Definir e carregar o(s) suporte(s) de ensaio.

O(s) suporte(s) de ensaio em adaptador(es) pré-arrefecido(s) são carregados na(s) ranhura(s) "Assay" (Ensaio).

Para mais informações sobre os suportes de ensaio, ver a respetiva folha de aplicação em www.qiagen.com/products/artusvzvpcrkitce.aspx.

4. Verificar a temperatura das posições de arrefecimento.

Quando as temperaturas-alvo de arrefecimento são atingidas, o pequeno asterisco junto a cada ranhura acende-se a verde.

- 5. Combine todos os tubos de VZV RG Master de um único kit num tubo antes de usar. Nota: Os reagentes viscosos podem ser difíceis de manusear com pipetas manuais. Assegurar que a totalidade do volume do VZV RG Master é transferida para o tubo.
- 6. Encher cada tubo de ensaio com o volume necessário de cada reagente de acordo com a informação de carregamento fornecida pelo software do instrumento.

Nota: Antes de cada utilização, todos os reagentes têm de ser completamente descongelados, misturados (por pipetagem repetida para cima e para baixo ou por ação rápida do vórtex) e centrifugados durante, pelo menos, 3 segundos a 6800 x *g*. Evitar a formação de bolhas ou espuma, que poderão causar erros de deteção. Trabalhar com rapidez e manter os componentes de PCR em gelo ou no bloco de arrefecimento antes de proceder ao respetivo carregamento.

- 7. Carregar o suporte de reagente e colocar os tubos de reagente, sem as tampas, nas posições correspondentes dos adaptadores pré-arrefecidos para reagentes de acordo com a respetiva folha de aplicação.
- 8. Carregar as bandejas "Eluate and Reagents" (Eluato e reagentes) e "Assays" (Ensaios) com pontas com filtros descartáveis de acordo com o número necessário para cada tipo de ponta indicado na respetiva folha de aplicação.
- 9. Fechar as bandejas "Eluate and Reagents" e "Assays".
- 10.Ao fechar cada bandeja, premir Scan (Ler) para dar início à inventariação de cada bandeja.

A inventariação verifica ranhuras, adaptadores, pontas com filtro e coletor de pontas, bem como se o carregamento de determinados volumes de reagente está correto. Se necessário, corrigir eventuais erros.

A configuração do ensaio inicia-se automaticamente depois de concluído o passo de purificação no QIAsymphony SP e de os suportes de eluato serem transferidos para o QIAsymphony AS.

- 11. Após finalizar o ensaio, premir Remove (Remover) no ecrã Overview (Perspetiva geral) da configuração do ensaio. Abrir a bandeja "Assays" e descarregar o(s) suporte(s) de ensaio.
- 12.Efetuar a transferência dos ficheiros de resultados e do ciclador.
- 13.Se vários lotes no QIAsymphony AS estiverem configurados num ensaio integrado, recarregar as bandejas do QIAsymphony AS, começando no passo 1.
- 14.Prosseguir para ["PCR on the Rotor-Gene Q"](#page-17-0), página [18.](#page-17-0)
- 15.Efetuar a manutenção regular do QIAsymphony AS durante ou após a corrida PCR no Rotor-Gene Q ou posterior.

Uma vez que o fluxo de trabalho é uma operação integrada, limpar todos os instrumentos no final do fluxo de trabalho.

Observar as instruções de manutenção no *Manual do utilizador QIAsymphony SP/AS — Descrição Geral*. Assegurar que a manutenção é efetuada regularmente, de forma a minimizar o risco de contaminação cruzada.

# <span id="page-17-0"></span>PCR no Rotor-Gene Q

#### Pontos importantes antes de iniciar o procedimento

- Familiarizar-se com o instrumento Rotor-Gene Q antes de dar início ao protocolo. Consultar o manual do utilizador do instrumento.
- Assegurar que os 4 padrões de quantificação, bem como, pelo menos, um controlo negativo (água, grau PCR) são incluídos por cada ensaio de PCR. Para gerar uma curva padrão, utilizar os 4 padrões de quantificação fornecidos (VZV QS 1–4) para cada ensaio de PCR.
- 1. Fechar os tubos de PCR e colocá-los no rotor de 72 poços do Rotor-Gene Q.
- 2. Transferir as tiras de 4 tubos Rotor-Gene Q com a orientação correta, por forma a respeitar a correspondência entre os índices das posições do adaptador de arrefecimento e do rotor.
- 3. Assegurar que o anel de bloqueio (acessório do instrumento Rotor-Gene Q) é colocado no topo do rotor para evitar a abertura acidental dos tubos durante o ensaio.
- 4. Transferir o ficheiro do ciclador do QIAsymphony AS para o computador do Rotor-Gene Q.
- 5. Para a deteção de ADN de VZV, criar um perfil de temperatura e iniciar a corrida de acordo com a respetiva folha de aplicação em

#### www.qiagen.com/products/artusvzvpcrkitce.aspx.

As informações específicas do software sobre a programação do Rotor-Gene Q são fornecidas na respetiva folha de protocolo *"Settings to run* artus *QS RGQ Kits"* (Definições de ensaio dos kits artus QS-RGQ) em www.qiagen.com/products/artusvzvpcrkitce.aspx.

18 Manual do kit *artus* VZV QS-RGQ 05/2016

# <span id="page-18-0"></span>Interpretação dos resultados

Ver a respetiva folha de aplicação em www.qiagen.com/products/artusvzvpcrkitce.aspx para mais informações sobre a interpretação dos resultados.

#### <span id="page-18-1"></span>Guia de resolução de problemas

Este guia de resolução de problemas pode ser útil para resolver qualquer problema que possa surgir. Consultar informações de contacto na contracapa ou visitar [www.qiagen.com](http://www.qiagen.com/).

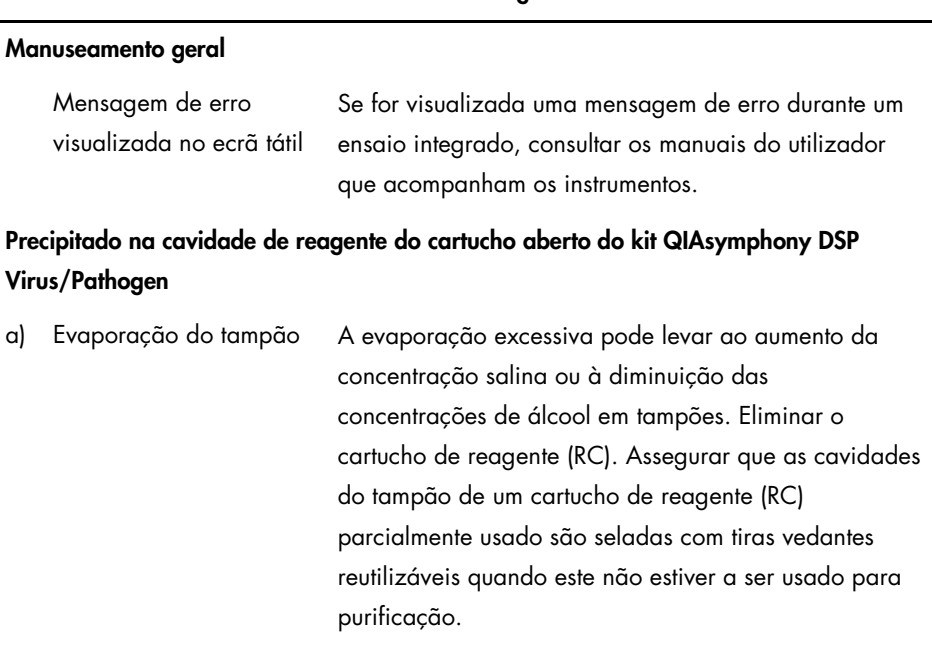

#### Comentários e sugestões

#### b) Armazenamento do cartucho de reagente (RC) O armazenamento do cartucho de reagente (RC) a temperaturas inferiores a 15 °C pode conduzir à formação de precipitados. Se necessário, remover as cavidades que contêm os tampões QSL2 e QSB1 do cartucho de reagente (RC) e incubar em banho-maria durante 30 minutos, a 37 °C, com agitação ocasional para dissolver o precipitado. Assegurar que as cavidades são novamente colocadas nas posições corretas. Se o cartucho de reagente (RC) já estiver perfurado, assegurar que as cavidades são seladas com tiras vedantes reutilizáveis e proceder à incubação do cartucho de reagente (RC) completo em banhomaria durante 30 minutos, a 37 °C, com agitação ocasional.

Comentários e sugestões

#### <span id="page-19-0"></span>Baixo rendimento de ácidos nucleicos

- a) As partículas magnéticas não foram completamente ressuspensas Antes de iniciar o procedimento, assegurar que as partículas magnéticas estão completamente ressuspensas. Agitar no vórtex durante, pelo menos, 3 minutos antes de usar.
- b) As amostras congeladas não foram devidamente misturadas após descongelamento Descongelar as amostras congeladas com agitação ligeira para assegurar a correta mistura.
- c) ARN transportador (CARRIER) não adicionado Reconstituir o ARN transportador (CARRIER) em tampão AVE (AVE) ou ATE (ATE) e misturar com um volume adequado de tampão AVE (AVE) ou ATE (ATE), conforme se descreve na folha de aplicação relevante

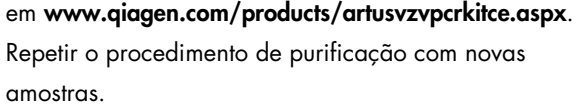

- d) Ácidos nucleicos degradados As amostras foram armazenadas incorretamente ou sujeitas a demasiados ciclos de congelamento/descongelamento. Repetir o procedimento de purificação com novas amostras.
- e) Lise incompleta da amostra Antes de usar, verificar se o tampão QSL2 e QSB1 não contêm precipitados. Se necessário, remover as cavidades que contêm os tampões QSL1 e QSB1 do cartucho de reagente (RC) e incubar durante 30 minutos, a 37 °C, com agitação ocasional para dissolver o precipitado. Se o cartucho de reagente (RC) já estiver perfurado, assegurar que as cavidades são novamente fechadas com tiras vedantes reutilizáveis e proceder à incubação do cartucho de reagente completo (RC), durante 30 minutos a 37 ºC com agitação ocasional em banho-maria.
- f) Entupimento da ponta da pipeta devido a material insolúvel O material insolúvel não foi removido da amostra antes de se iniciar o procedimento de purificação no QIAsymphony.

Para remover o material insolúvel para aplicações virais, centrifugar a amostra a 3000 x *g* durante 1 minuto e transferir o sobrenadante para um novo tubo de amostra.

#### O QIAsymphony AS deteta Master insuficiente

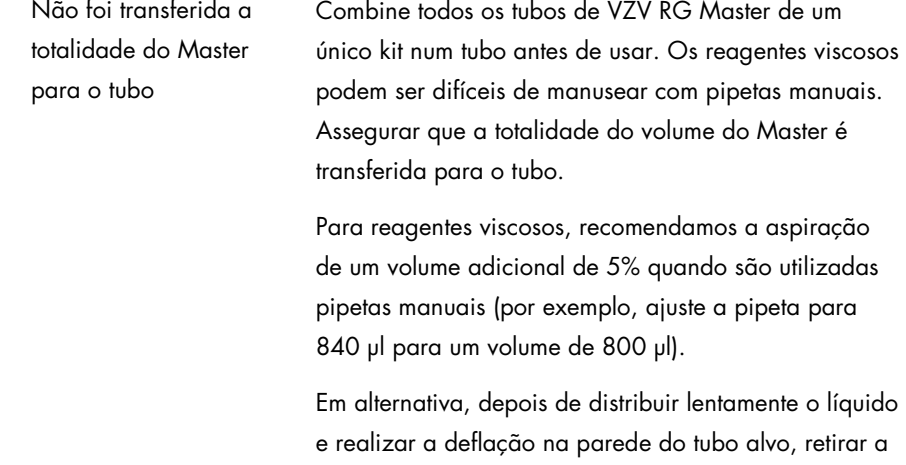

aperfeiçoar a recuperação de liquido. Ausência de sinal com controlos positivos (VZV RG QS 1–4) no canal de fluorescência Cycling Green

a) O canal de fluorescência selecionado para análise dos dados de PCR não cumpre o protocolo.

Para análise de dados, selecionar o canal de fluorescência Cycling Green para a PCR analítica de VVZ e o canal de fluorescência Cycling Orange para a PCR do controlo interno.

ponta do líquido, libertar o êmbolo da pipeta e

aguardar mais 10 segundos. Sairá líquido residual da ponta e poderá ser eliminado, premindo o êmbolo da pipeta uma segunda vez. A utilização de pontas com grau de PCR designadas de "baixa retenção" podem

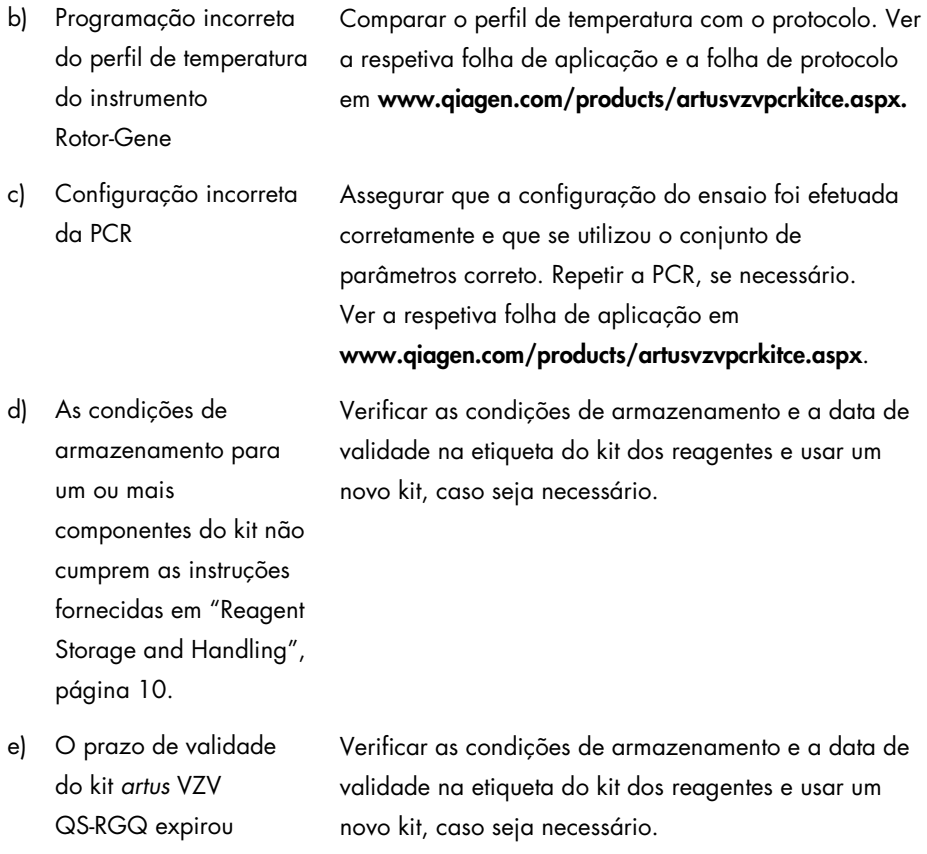

Sinal fraco ou ausente do controlo interno de uma amostra de plasma negativa sujeita a purificação usando o kit QIAsymphony DSP Virus/Pathogen no canal de fluorescência Cycling Orange e ausência simultânea de sinal no canal Cycling Green

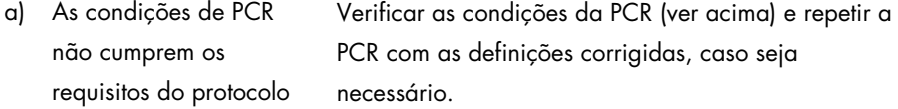

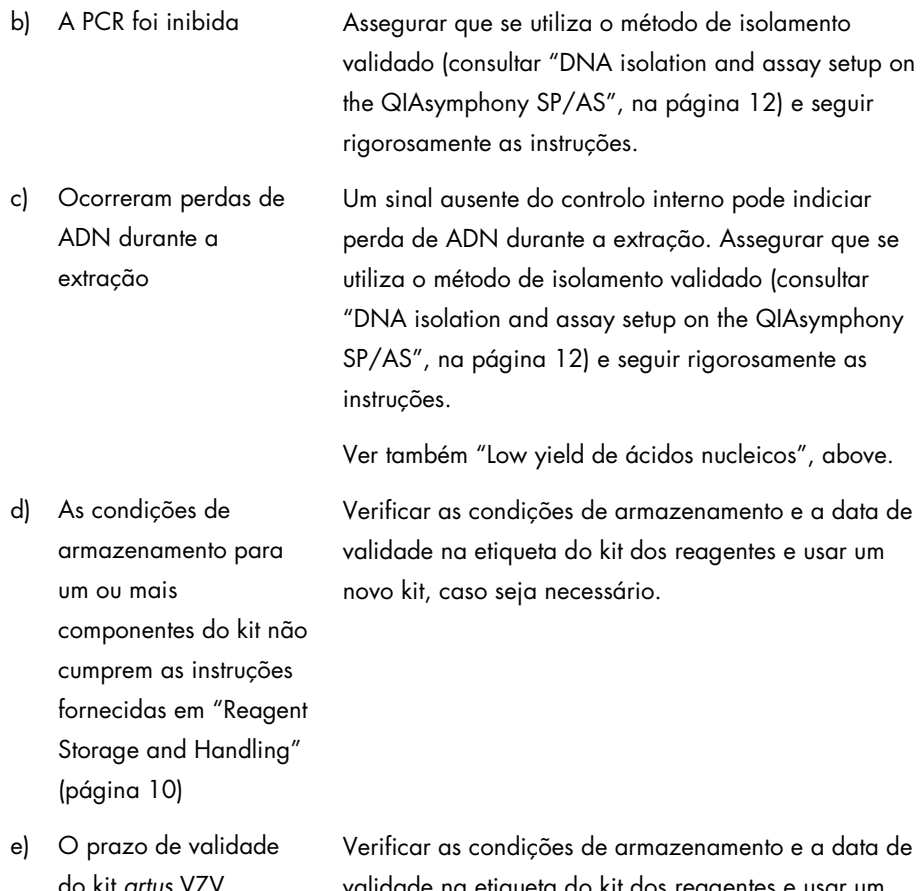

do kit *artus* VZV QS-RGQ expirou validade na etiqueta do kit dos reagentes e usar um novo kit, caso seja necessário.

#### Sinais com controlos negativos no canal de fluorescência Cycling Green da PCR analítica

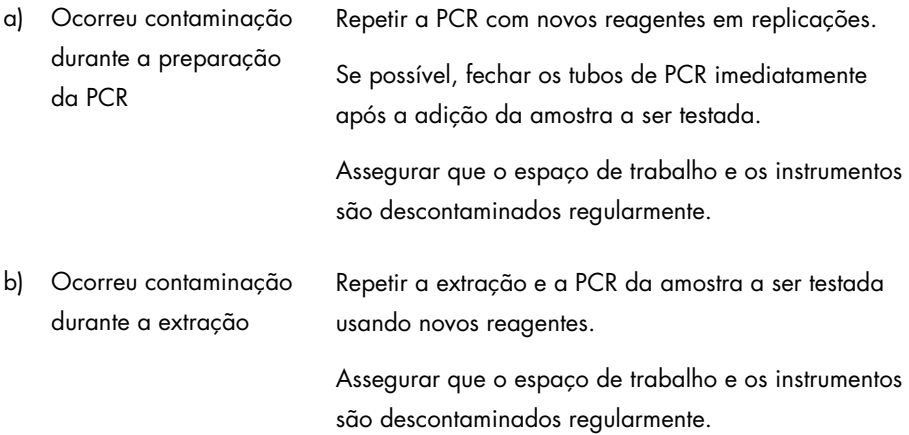

# <span id="page-25-0"></span>Controlo da qualidade

De acordo com o Sistema de Gestão da Qualidade Total da QIAGEN certificado pela norma ISO, todos os lotes do kit *artus* VZV QS-RGQ são testados face a especificações predeterminadas para garantir uma qualidade constante do produto.

### <span id="page-25-1"></span>Limitações

Todos os reagentes podem ser exclusivamente utilizados em diagnóstico in vitro.

O produto deve apenas ser utilizado por pessoal com formação específica em procedimentos de diagnóstico in vitro e devidamente instruído para o efeito.

Para resultados de PCR óptimos, é necessário que as instruções do manual do utilizador sejam rigorosamente observadas.

Deverá ser dada atenção aos prazos de validade impressos na caixa e nos rótulos de todos os componentes. Não utilizar componentes cujo prazo de validade tenha expirado.

Embora rara, a ocorrência de mutações nas regiões altamente conservadas do genoma viral cobertas pelos iniciadores (primers) e/ou sonda do kit pode resultar em subquantificação ou falha em detetar a presença do vírus. A validade e o desempenho do ensaio são revistos regularmente.

# <span id="page-25-2"></span>Características de desempenho

Ver www.qiagen.com/products/artusvzvpcrkitce.aspx para as características de desempenho do kit *artus* VZV QS-RGQ.

# <span id="page-26-0"></span>Símbolos

Na tabela que se segue são descritos os símbolos que podem aparecer na rotulagem ou neste documento.

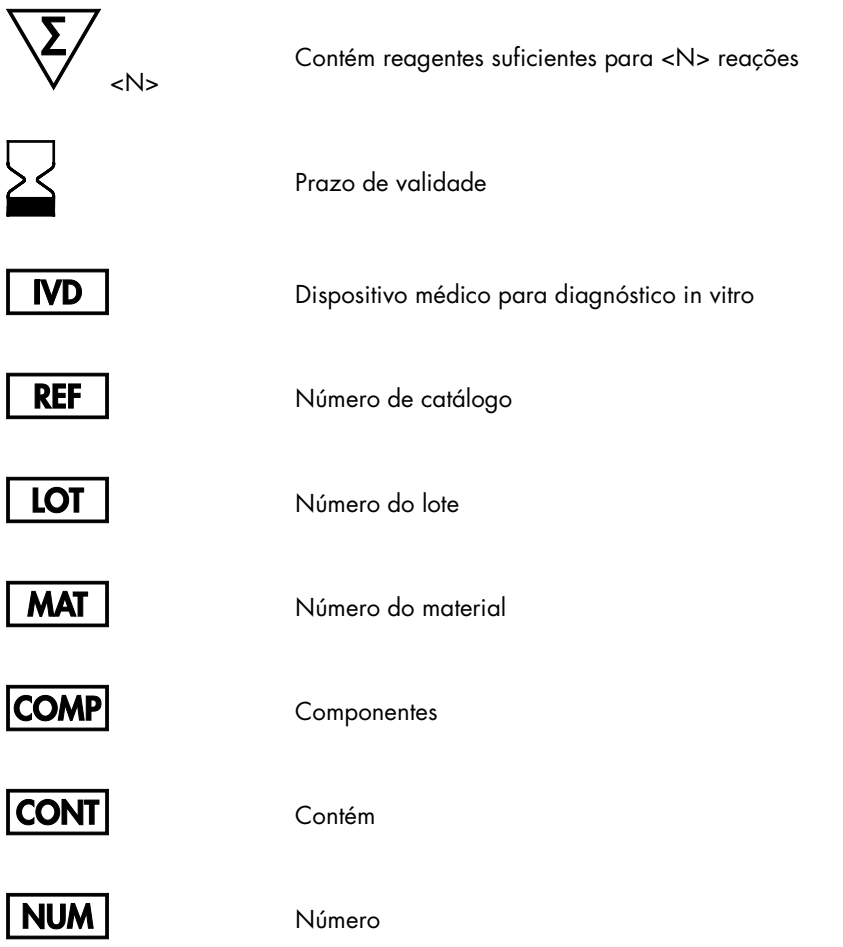

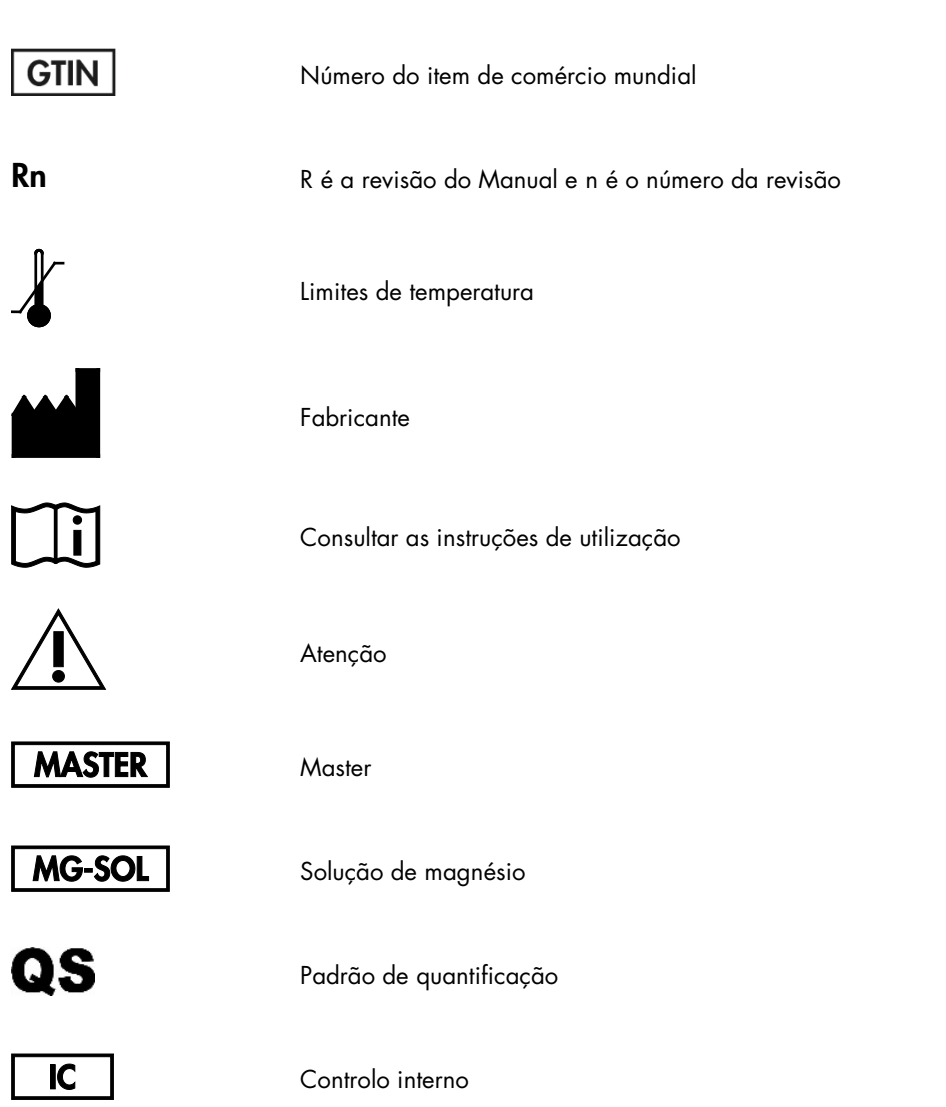

### <span id="page-28-0"></span>Informações para encomenda

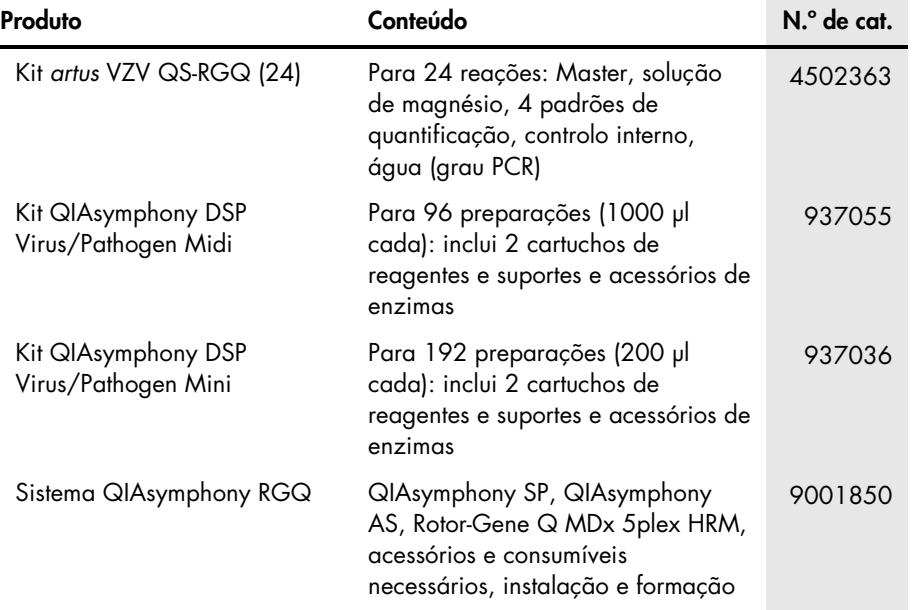

Para obter informações de licenciamento atualizadas e renúncia de responsabilidades específicas do produto, consultar o respetivo manual do utilizador ou o manual do kit QIAGEN. Os manuais do kit e do utilizador QIAGEN encontram-se disponíveis em www.qiagen.com ou podem ser solicitados à Assistência Técnica ou ao distribuidor local da QIAGEN.

Esta página foi intencionalmente deixada em branco

Esta página foi intencionalmente deixada em branco

A aquisição deste produto permite ao comprador o seu uso para efetuar serviços de diagnóstico em processos de diagnóstico humano in vitro. Não é aqui concedida patente geral ou outra licença de qualquer tipo além deste direito de utilização específico a partir da compra.

Marcas registadas: QIAGEN®, Sample to Insight®, QIAsymphony®, *artus*®, Rotor-Gene® (QIAGEN Group). Os nomes registados, as marcas comerciais, etc. utilizados neste documento, mesmo quando não assinalados como tal, não devem ser considerados como não protegidos por lei.

O *artus* VZV QS-RGQ é um kit de diagnóstico com a marcação CE, de acordo com a Diretiva Europeia 98/79/CE para Diagnóstico In Vitro. Não disponível em todos os países.

#### Acordo de licença limitada para o kit *artus* VZV QS-RGQ

A utilização deste produto significa a aceitação, por parte de qualquer comprador ou utilizador do produto, dos seguintes termos:

- l . O produto só pode ser usado em contormidade com os protocolos tornecidos com o produto e este manual e apenas com os componentes contidos no kit. A<br>QIAGEN não concede qualquer licença ao abrigo da sua propriedade i componente não incluído neste kit, exceto conforme descrito nos protocolos fornecidos com o produto, este manual e quaisquer protocolos adicionais disponíveis em www.qiagen.com. Alguns destes protocolos adicionais foram fornecidos por utilizadores QIAGEN para utilizadores QIAGEN. Estes protocolos não foram devidamente testados nem otimizados pela QIAGEN. A QIAGEN não garante nem fornece qualquer garantia de que os mesmos não infrinjam direitos de terceiros.
- 2. À exceção de licenças expressamente declaradas, a QIAGEN não fornece qualquer garantia de que este kit e/ou a sua utilização ou utilizações não infrinjam os direitos de terceiros.
- 3. Este kit e os seus componentes estão licenciados para uma única utilização e não podem ser reutilizados, renovados ou objeto de revenda.
- 4. A QIAGEN recusa especificamente qualquer outra licença, expressa ou implícita, à exceção das expressamente declaradas.
- 5. O comprador e utilizador do kit concorda em não tomar nem permitir que qualquer outro tome medidas que possam conduzir ou facilitar qualquer dos actos acima proibidos. A QIAGEN pode fazer cumprir as proibições deste Acordo de Licença Limitada em qualquer Tribunal e irá recuperar todos os seus custos legais e de investigação, incluindo honorários de advogados, em qualquer processo destinado a fazer cumprir este Acordo de Licença Limitada ou qualquer dos seus direitos de propriedade intelectual relativos ao kit e/ou seus componentes.

Para obter os termos de licença atualizados, consultar [www.qiagen.com](http://www.qiagen.com/).

HB-0401-006 1062624 154023598 05/2016

© 2010–2016 QIAGEN, todos os direitos reservados.

Encomendas www.qiagen.com/shop | Assistência técnica support.qiagen.com | Website www.qiagen.com